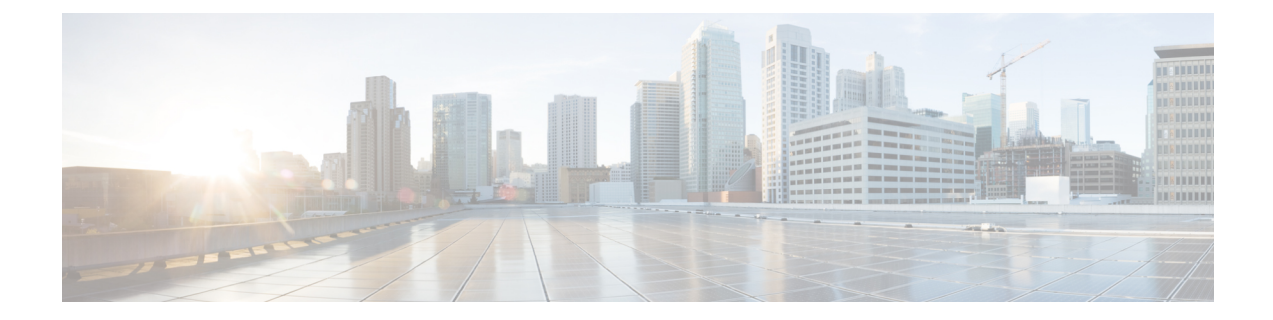

# オンライン診断の設定

この章の内容は、次のとおりです。

- [オンライン診断について](#page-0-0), 1 ページ
- [オンライン診断の設定](#page-3-0), 4 ページ
- [オンライン診断設定の確認](#page-4-0), 5 ページ
- [オンライン診断のデフォルト設定](#page-4-1), 5 ページ

## <span id="page-0-0"></span>オンライン診断について

オンライン診断では、スイッチの起動時またはリセット時にハードウェア コンポーネントを確認 し、通常の動作時にはハードウェアの状態を監視します。

CiscoNexusシリーズスイッチは、起動時診断および実行時診断をサポートします。起動時診断に は、システム起動時とリセット時に実行する、中断を伴うテストおよび非中断テストが含まれま す。

実行時診断(ヘルスモニタリング診断)には、スイッチの通常の動作時にバックグラウンドで実 行する非中断テストが含まれます。

#### ブートアップ診断

起動時診断は、スイッチをオンラインにする前にハードウェアの障害を検出します。起動診断で は、スーパーバイザとASICの間のデータパスと制御パスの接続も確認します。次の表に、スイッ チの起動時またはリセット時にだけ実行される診断を示します。

表 **1**:ブートアップ診断

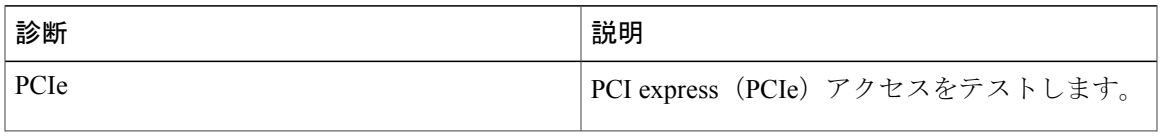

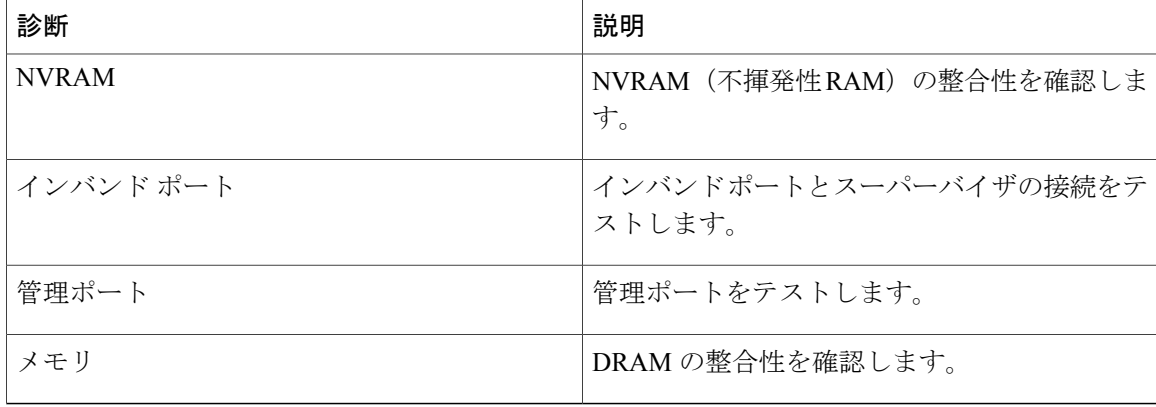

起動時診断には、ヘルス モニタリング診断と共通するテスト セットも含まれます。

起動時診断では、オンボード障害ロギング(OBFL)システムに障害を記録します。また、障害に より LED が表示され、診断テストのステート(on、off、pass、または fail)を示します。

起動診断テストをバイパスするように Cisco Nexus デバイス を設定することも、またはすべての 起動診断テストを実行するように設定することもできます。

#### ヘルスモニタリング診断

ヘルス モニタリング診断では、スイッチの状態に関する情報を提供します。実行時のハードウェ ア エラー、メモリ エラー、ソフトウェア障害、およびリソースの不足を検出します。

ヘルス モニタリング診断は中断されずにバックグラウンドで実行され、ライブ ネットワーク ト ラフィックを処理するスイッチの状態を確認します。

次の表に、スイッチのヘルス モニタリング診断を示します。

| 診断      | 説明                               |
|---------|----------------------------------|
| LED.    | ポートおよびシステムのステータス LED を監<br>視します。 |
| 雷源モジュール | 電源装置のヘルス ステータスを監視します。            |
| 温度センサー  | 温度センサーの読み取り値を監視します。              |
| テストファン  | ファンの速度およびファンの制御をモニタしま<br>す。      |

表 **2**:ヘルス モニタリング診断テスト

(注)

スイッチが吸気温度のしきい値に達し、120 秒の制限内には温度が低下しない場合、スイッチ を復旧するには、スイッチの電源をオフにして、電源装置を再装着する必要があります。

次の表に、システム起動時とリセット時にも実行されるヘルス モニタリング診断を示します。

| 診断           | 説明                                         |
|--------------|--------------------------------------------|
| <b>SPROM</b> | バックプレーンとスーパーバイザ SPROMの整<br>合性を確認します。       |
| ファブリック エンジン  | スイッチファブリック ASIC をテストします。                   |
| ファブリック ポート   | スイッチ ファブリック ASIC 上のポートをテス<br>トします。         |
| 転送エンジン       | 転送エンジン ASIC をテストします。                       |
| 転送エンジン ポート   | 転送エンジン ASIC 上のポートをテストします。                  |
| 前面ポート        | 前面ポート上のコンポーネント (PHY および<br>MAC など)をテストします。 |

表 **3**:ヘルス モニタリングおよび起動時診断テスト

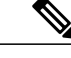

スイッチが40度(摂氏)の吸気温度しきい値を超え、120秒のしきい値の範囲内では温度が 低下しない場合、スイッチを復旧するには、スイッチの電源をオフにして、電源装置を再装着 する必要があります。 (注)

#### 拡張モジュール診断

スイッチの起動時またはリセット時の起動時診断には、スイッチのインサービス拡張モジュール のテストが含まれます。

稼働中のスイッチに拡張モジュールを挿入すると、診断テスト セットが実行されます。次の表 に、拡張モジュールの起動時診断を示します。これらのテストは、起動時診断と共通です。起動 時診断が失敗した場合、拡張モジュールはサービス状態になりません。

表 **4**:拡張モジュールの起動時診断およびヘルス モニタリング診断

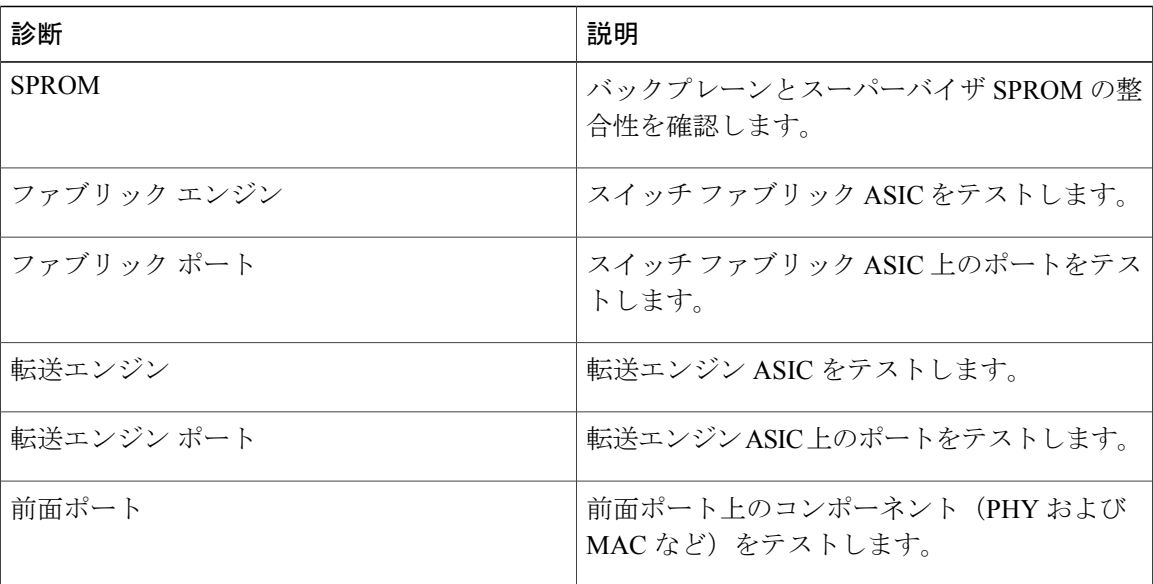

ヘルスモニタリング診断は、IS拡張モジュールで実行されます。次の表で、拡張モジュールのヘ ルス モニタリング診断に固有の追加のテストについて説明します。

表 **5**:拡張モジュールのヘルス モニタリング診断

| 診断     | 説明                                |
|--------|-----------------------------------|
| LED    | ポートおよびシステムのステータス LED を監<br> 視します。 |
| 温度センサー | 温度センサーの読み取り値を監視します。               |

### <span id="page-3-0"></span>オンライン診断の設定

完全なテスト セットを実行するよう起動時診断を設定できます。もしくは、高速モジュール起動 時のすべての起動時診断テストをバイパスできます。

 $\overline{\mathscr{C}}$ (注)

起動時オンライン診断レベルをcompleteに設定することを推奨します。起動時オンライン診断 をバイパスすることは推奨しません。

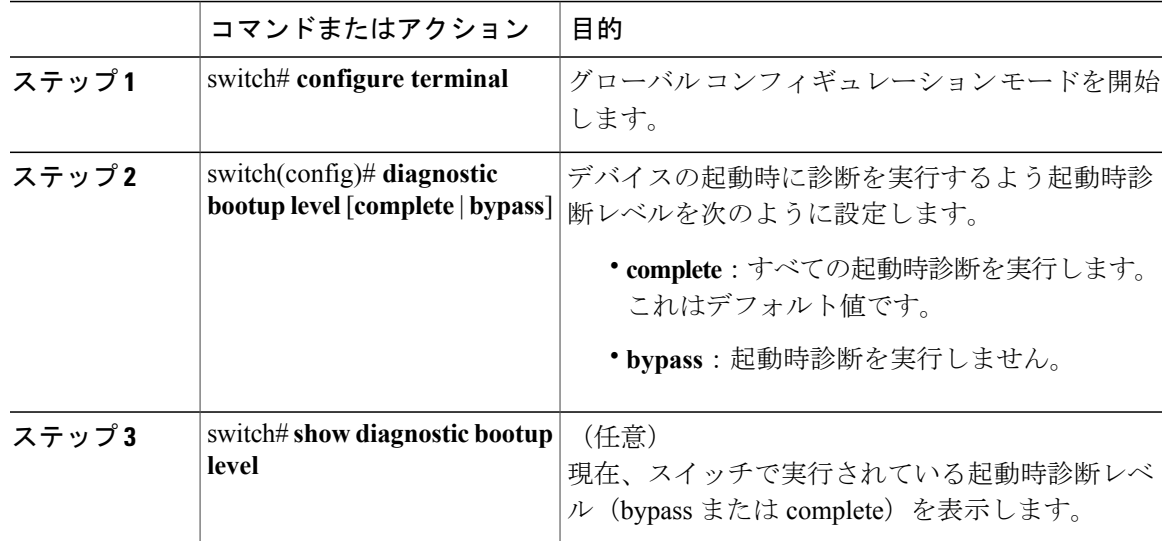

手順

次に、完全な診断を実行するよう起動時診断レベルを設定する例を示します。

```
switch# configure terminal
switch(config)# diagnostic bootup level complete
```
### <span id="page-4-0"></span>オンライン診断設定の確認

П

オンライン診断の設定情報を確認するには、次のコマンドを使用します。

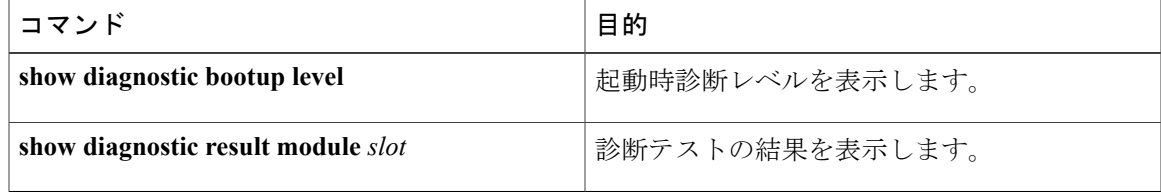

## <span id="page-4-1"></span>オンライン診断のデフォルト設定

次の表に、オンライン診断パラメータのデフォルト設定を示します。

表 **6**:デフォルトのオンライン診断パラメータ

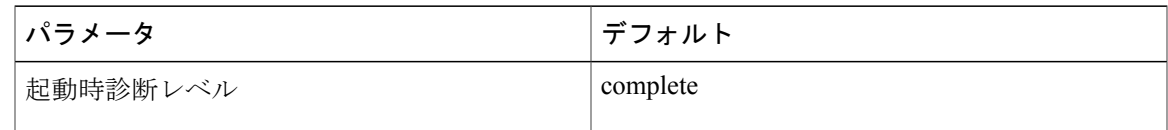

 $\mathbf I$